# Состояние LM

- [Состояние связи](#page-0-0)
- [Авторизованные пользователи](#page-2-0)
- [Состояние акций](#page-3-0)
	- [Очередь выгрузки акций](#page-3-1)
		- [Очередь выгрузки счетчиков](#page-4-0)
		- [Состояние каталогов на кассовом сервере](#page-5-0)
		- [Заблокированные акции](#page-6-0)
- [Последняя выгруженная схема и выгрузка схем лояльности в файл](#page-7-0)

Раздел "Состояние LM" предназначен для:

- проверки связи с серверами,
- просмотра списка авторизированных в данный момент пользователей,
- мониторинга состояния акций,
- мониторинга состояния счетчиков,
- определения даты и времени последней выгруженной акции,
- выгрузки схем лояльности в файл.

Для проверки состояния LM необходимо перейти в модуль "Управление" на вкладку "Состояние LM":

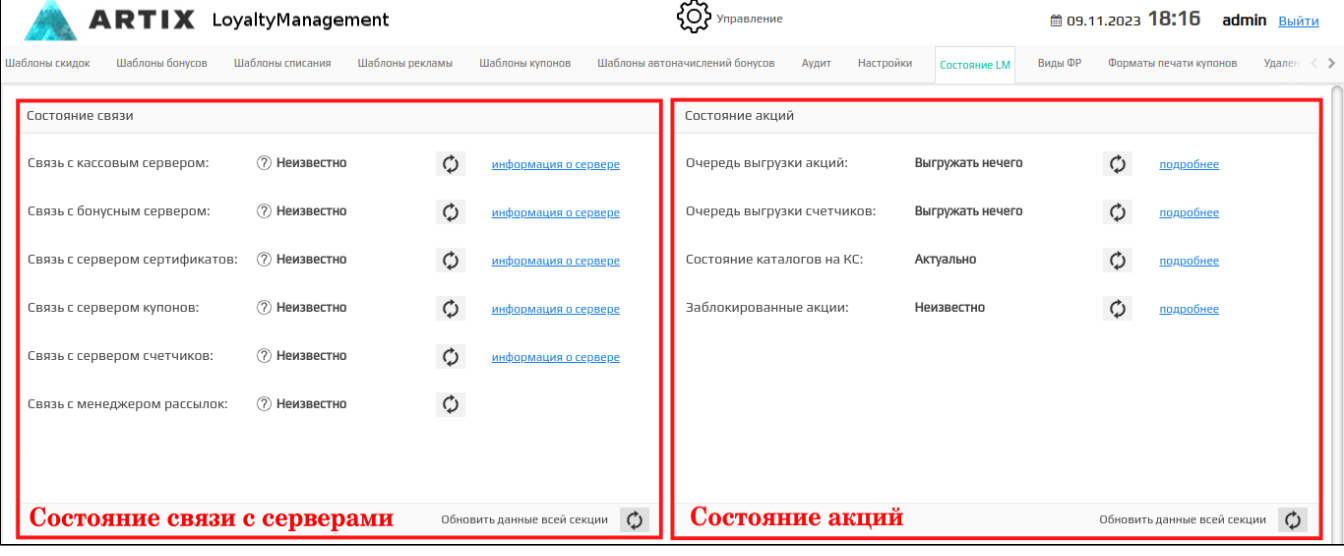

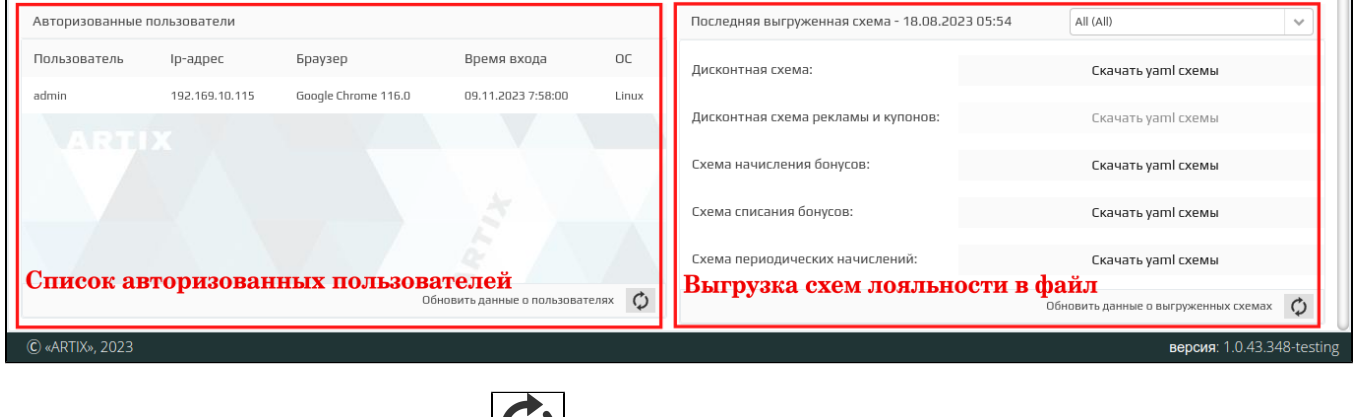

Обновление состояний происходит при нажатии кнопки . Также, можно обновить данные всей секции.

# <span id="page-0-0"></span>Состояние связи

Работа системы лояльности в сети обеспечивается не только модулем Artix Loyalty Management, но и программным обеспечением, отвечающим за обмен данными и расчет воздействий:

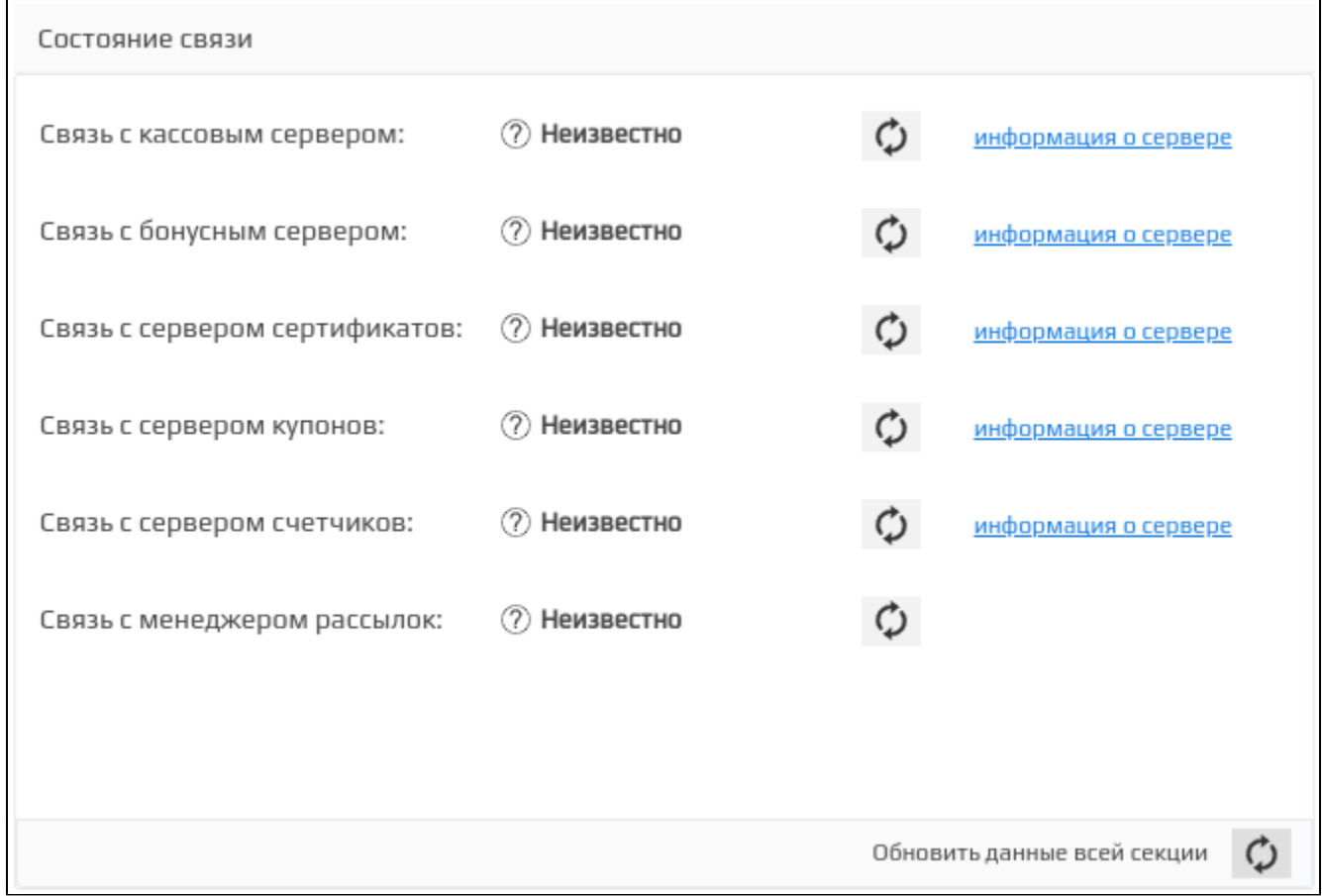

Для проверки связи с сервером необходимо обновить данные о его доступности.

Проверка связи подтверждается зеленым индикатором:

• Связь установлена  $\bullet$ 

Если связь с сервером не может быть установлена, то отображается красный индикатор:

- **Ошибочный режим** <sub>– означает, что сервер работает в ошибочном режиме (необходимо перевести сервер в правильный режим).</sub>
- Связь не установлена <sub>– означает, что связь с сервером не установлена (необходимо убедиться в том, что указаны правильные сетевые</sub> [настройки](https://docs.artix.su/pages/viewpage.action?pageId=16714679)).

Для просмотра данных о сервере нажмите кнопку информация о сервере, информация о сервере отобразится в окне:

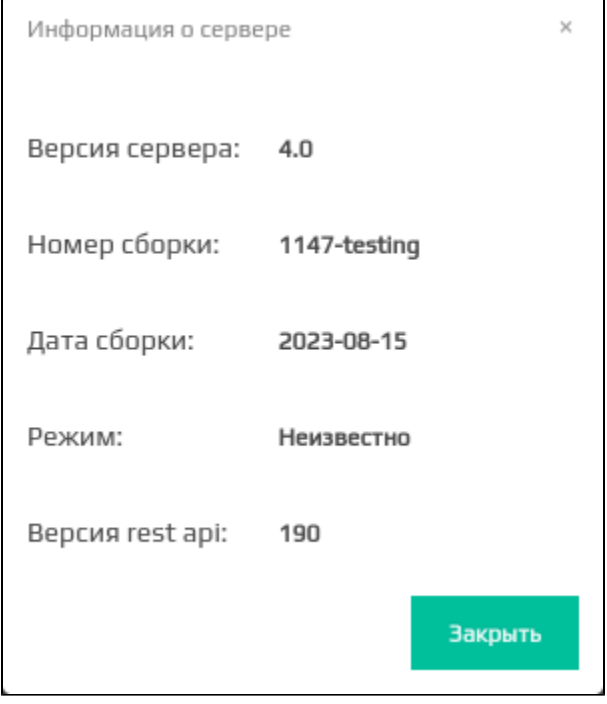

- Версия сервера. Версия сервера, который выбран для просмотра.
- Номер сборки. Номер сборки сервера, который выбран для просмотра.
- Дата сборки. Дата сборки сервера, который выбран для просмотра.
- Режим. Возможные режимы работы сервера.
- Версия rest api. Версия метода передачи данных REST.

## <span id="page-2-0"></span>Авторизованные пользователи

При работе с системой лояльности Artix Loyalty Management существует возможность просмотреть список пользователей, авторизованных на данный момент:

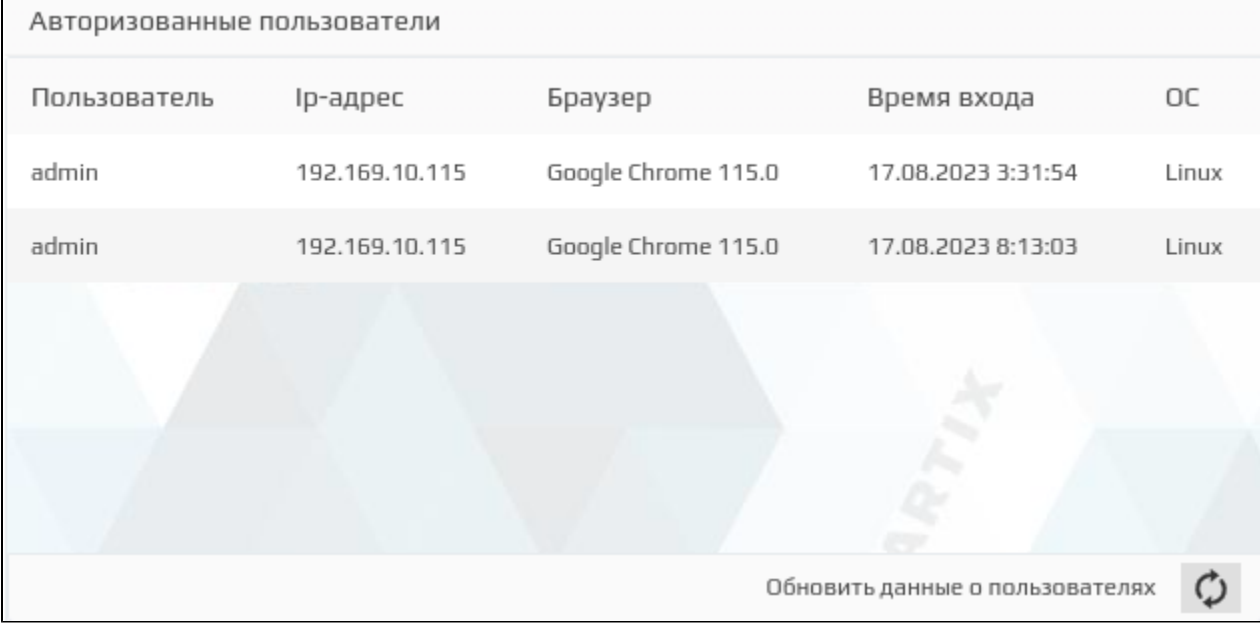

Пользователь. Имя пользователя, авторизованного в системе лояльности.

- $\bullet$ IP-адрес. Адрес, с которого зашел пользователь.
- **Браузер.** Программное обеспечение, с помощью которого выполнен вход.
- Время входа. Время авторизации пользователя.

ОС. Операционная система, на которой установлен браузер.

# <span id="page-3-0"></span>Состояние акций

При работе с системой лояльности Artix Loyalty Management существует возможность проверить актуальное состояние списка акций и счетчиков, ожидающих выгрузки, состояние каталогов на кассовом сервере, а также посмотреть список заблокированных акций:

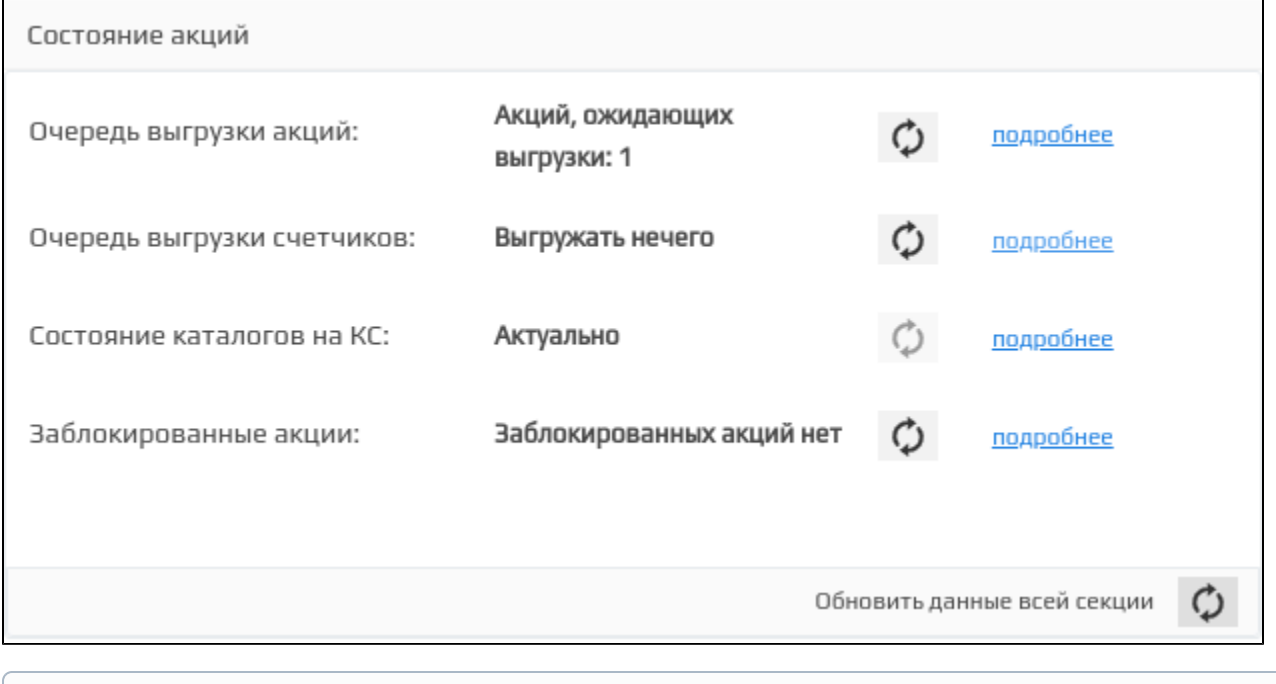

Кнопка обновления информации о состоянии каталогов после нажатия становится недоступной на 3 секунды.⊕

### <span id="page-3-1"></span>Очередь выгрузки акций

В очереди на выгрузку акций находятся активные, прерванные и завершенные по времени акции:

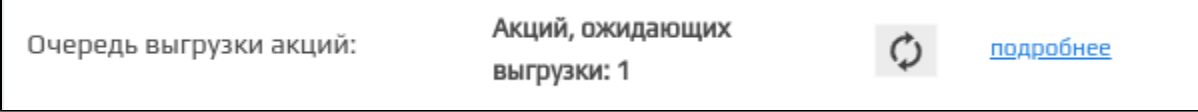

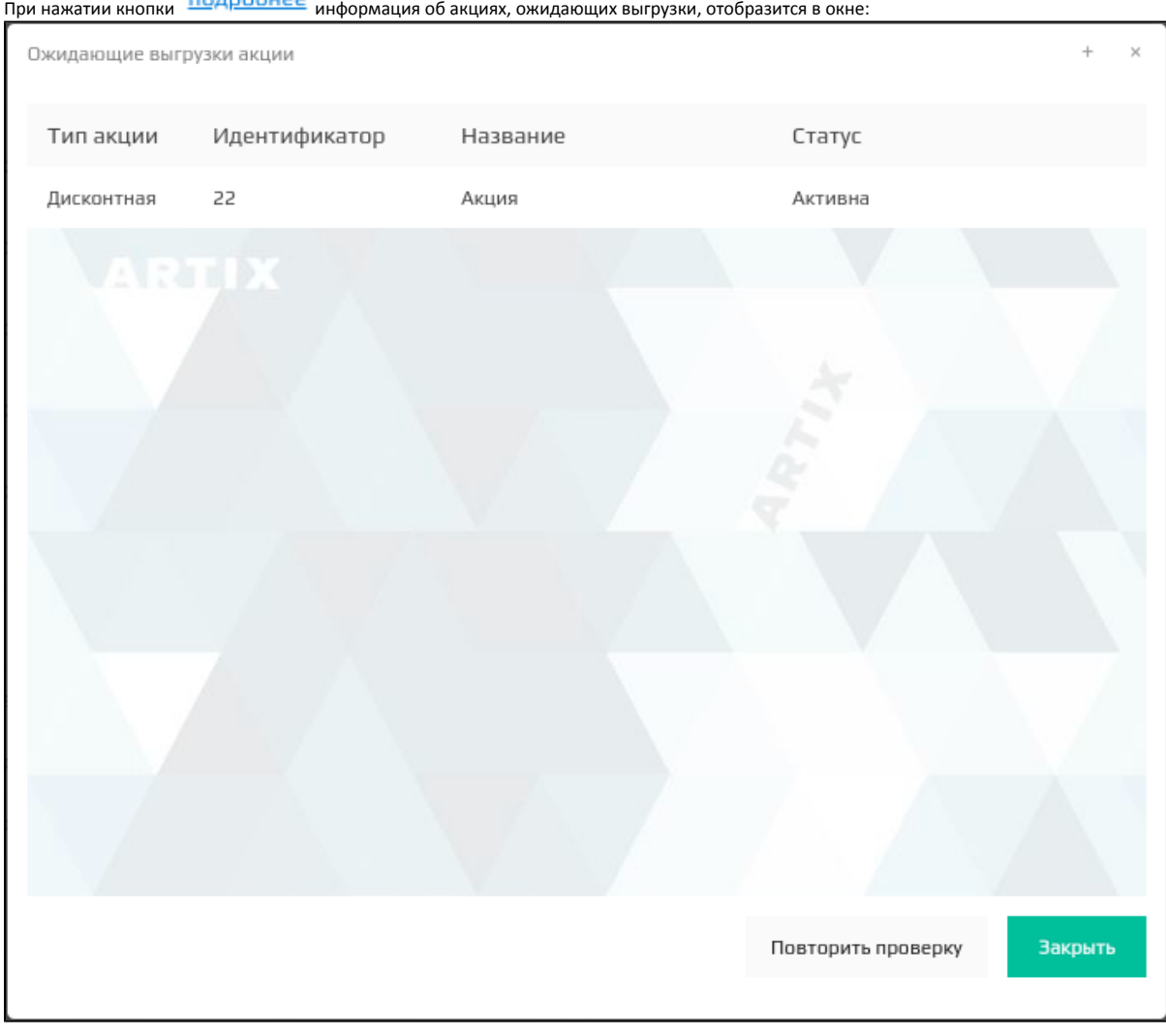

- Тип акции. Тип акции, которая ожидает выгрузки.
- Идентификатор. Уникальный ID акции, ожидающей выгрузки.
- Название. Имя акции, которая ожидает выгрузки.
- Статус. Статус акции, ожидающей выгрузки.

Повторить проверку

При нажатии кнопки  $\Box$  запустится обновление списка акций.

После выгрузки акций дата и время выгрузки записывается в [Последняя выгруженная схема.](#page-7-0)

## <span id="page-4-0"></span>Очередь выгрузки счетчиков

В очереди на выгрузку счетчиков находятся активные, прерванные и завершенные по времени счетчики:

Счетчиков, ожидающих Очередь выгрузки счетчиков: выгрузки: 1

подробнее

При нажатии кнопки ПОД<u>РОбнее</u> информация о состоянии счетчиков отобразится в окне:

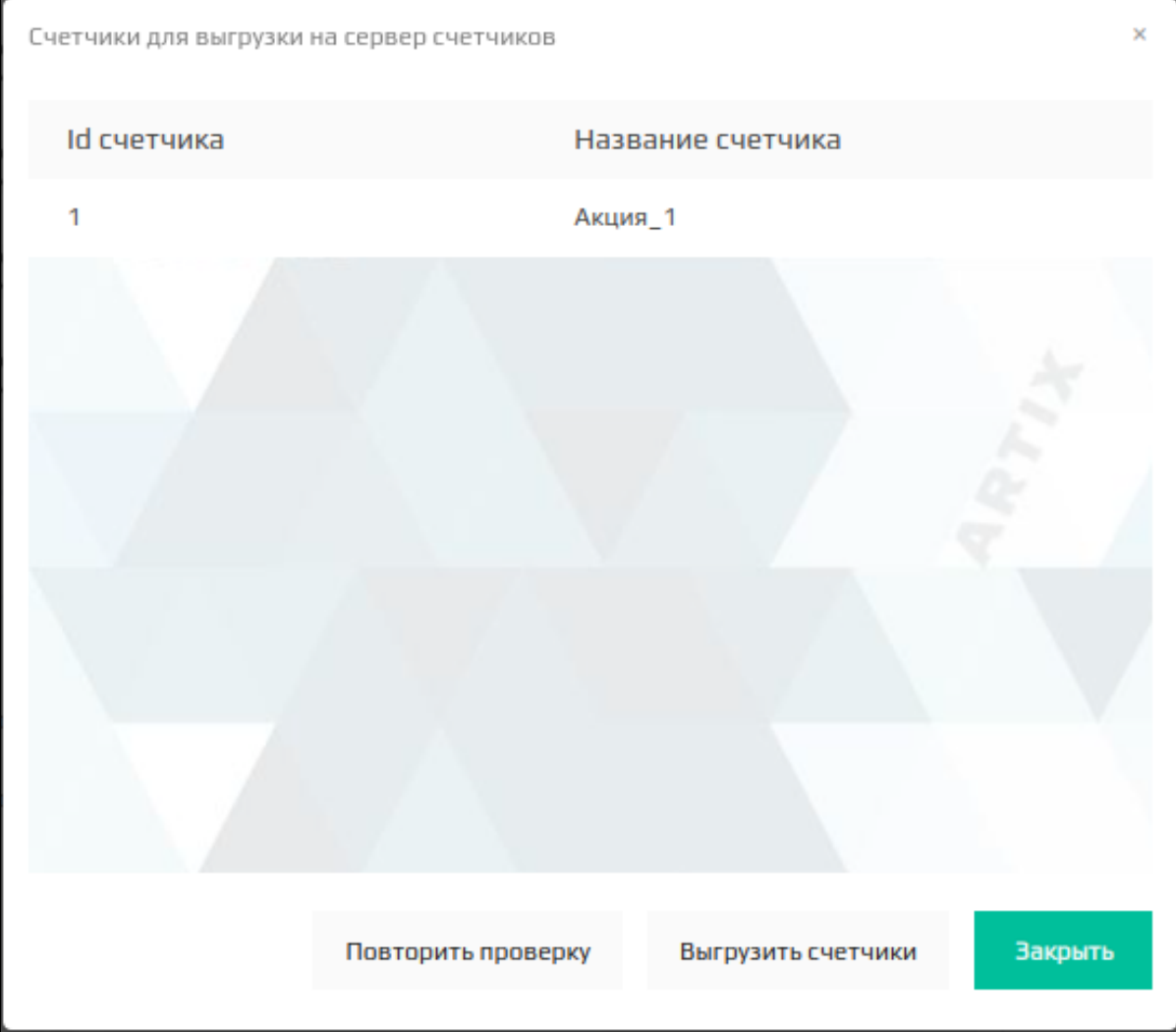

- ID счетчика. Уникальный ID счетчика, ожидающего выгрузки.
- Название счетчика. Название счетчика, ожидающего выгрузки.

### <span id="page-5-0"></span>Состояние каталогов на кассовом сервере

При необходимости можно проверить соответствие каталогов на кассовом сервере для текущей схемы лояльности:

Каталогов, подлежащих Состояние каталогов на КС: подробнее выгрузке: 1

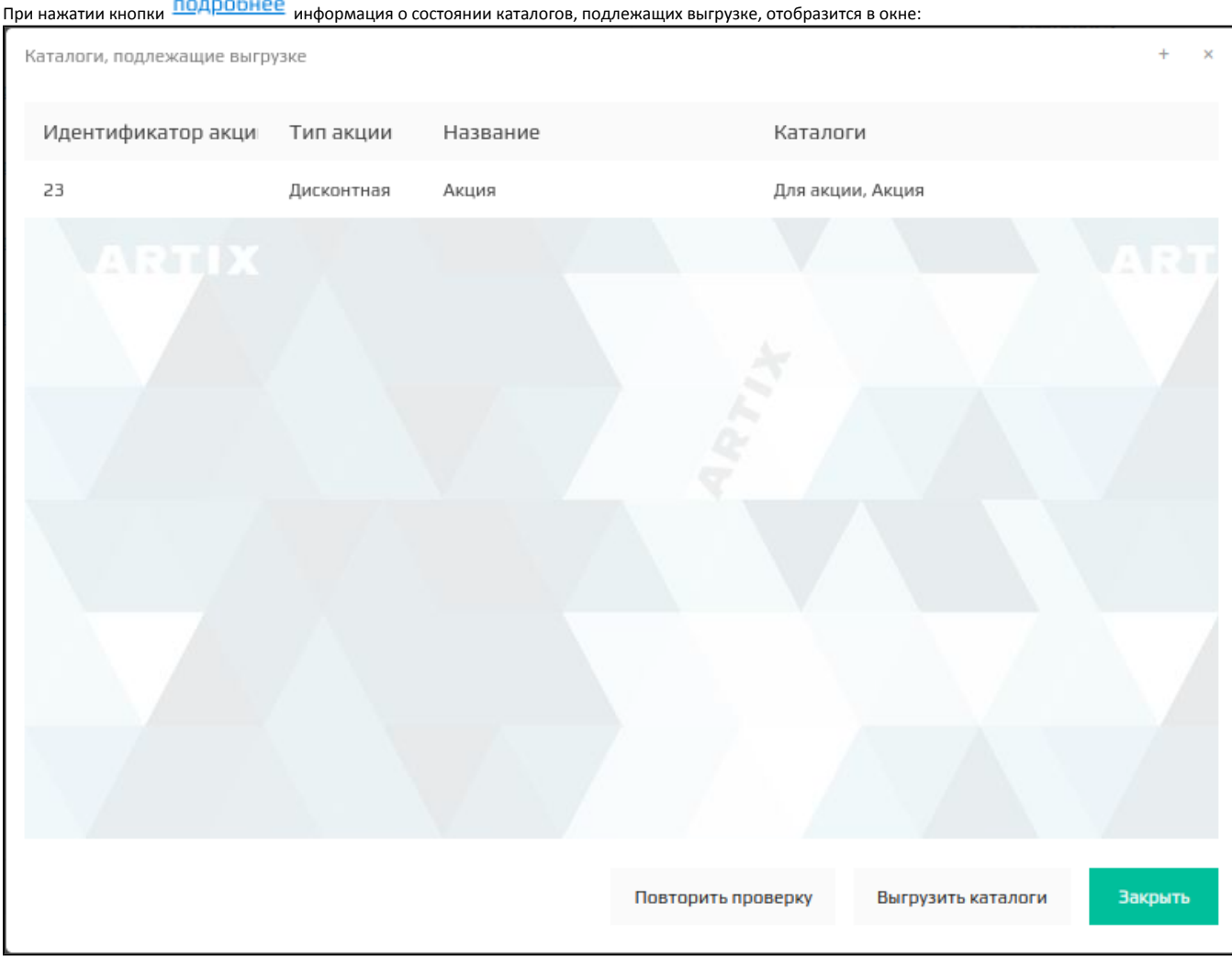

- Идентификатор акции. Уникальный ID акции, содержащей каталоги, которые подлежат выгрузке.
- Тип акции. Тип акции, содержащей каталоги, которые подлежат выгрузке.
- **Название.** Имя акции, содержащей каталоги, которые подлежат выгрузке.
- Каталоги. Связанные с акцией каталоги, которые подлежат выгрузке на кассовый сервер.

#### Повторить проверку

При нажатии кнопки проверяется наличие в БД кассового сервера каталогов, которые были заведены в схемах лояльности. Если какие-либо каталоги не были выгружены, то они будут выведены в список как каталоги, подлежащие выгрузке.

Для выгрузки каталогов на кассовый сервер необходимо нажать кнопку .

#### <span id="page-6-0"></span>Заблокированные акции

При работе с системой лояльности Artix Loyalty Management существует возможность просмотреть список заблокированных акций. Акция считается заблокированной для пользователя если она находится на редактировании у другого пользователя:

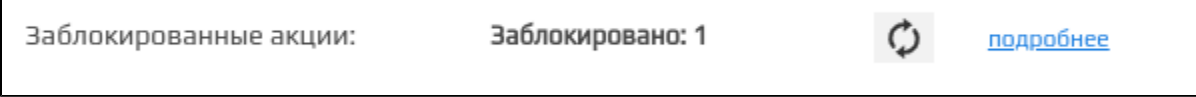

# При нажатии кнопки ПОД<u>РОбнее</u> информация о заблокированных акциях будет отображена в окне:

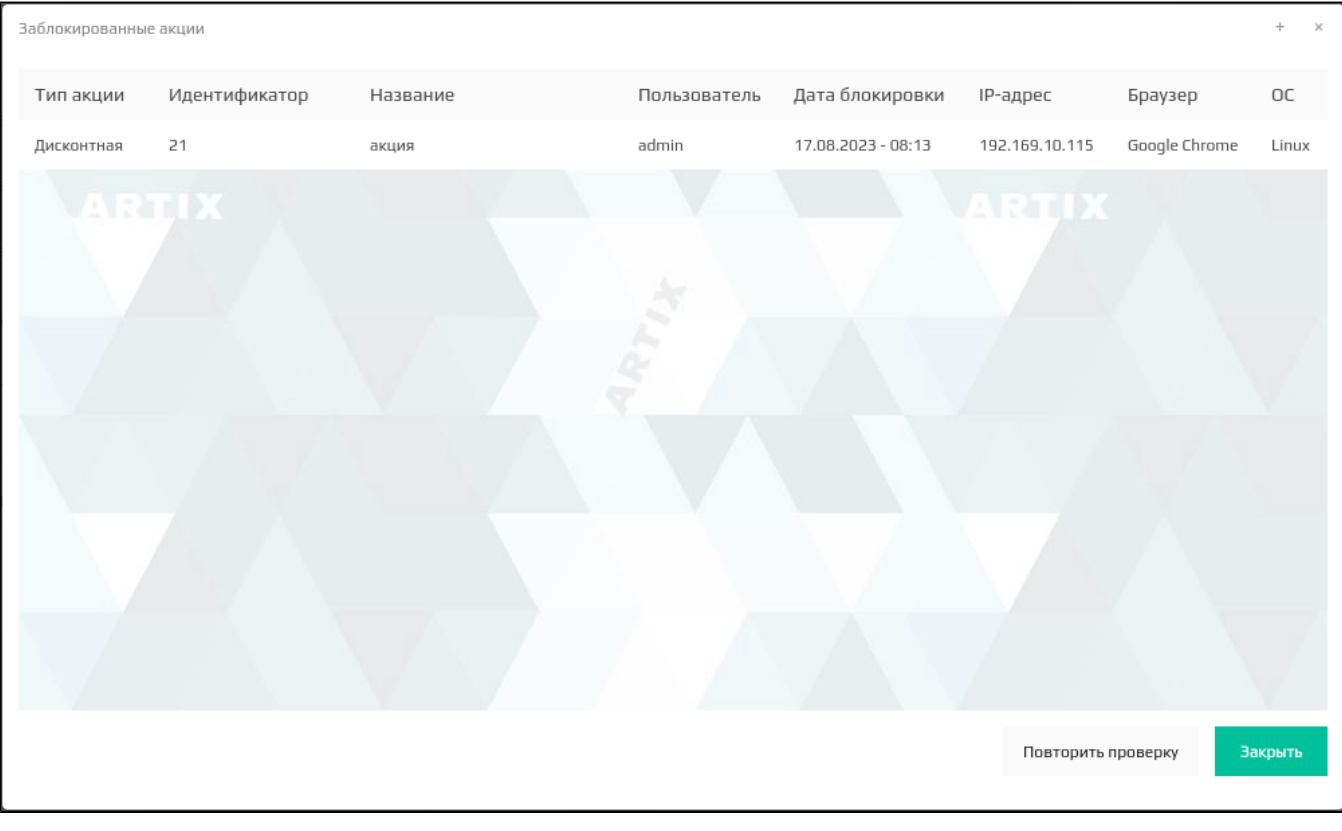

- Тип акции. Тип заблокированной акции.
- Идентификатор. Уникальный ID заблокированной акции.
- Название. Имя заблокированной акции.
- Пользователь. Пользователь, который редактирует заблокированную акцию.
- Дата блокировки. Дата и время блокировки акции.
- **IP-адрес.** Адрес пользователя, который редактирует заблокированную акцию.
- Браузер. Программное обеспечение, с помощью которого пользователь блокирует акцию.
- ОС. Операционная система, с помощью которой пользователь блокирует акцию.

## <span id="page-7-0"></span>Последняя выгруженная схема и выгрузка схем лояльности в файл

Система Artix Loyalty Management позволяет узнать дату и время последней выгруженной на сервер схемы, а также выгрузить yaml схему в файл:

если в [настройках](https://docs.artix.su/pages/viewpage.action?pageId=16714679) выбран тип выгрузки "в общий магазин", то yaml схема будут скачана для всех магазинов (All):

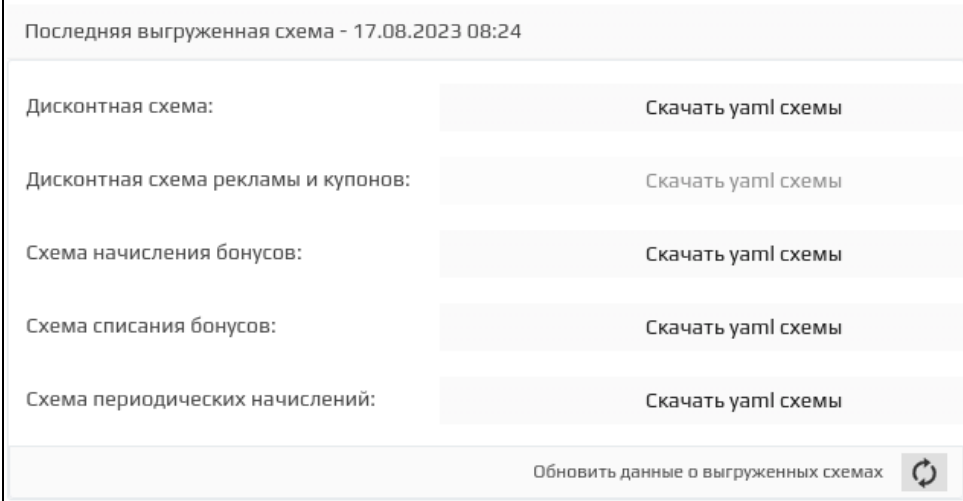

если в [настройках](https://docs.artix.su/pages/viewpage.action?pageId=16714679) выбран тип выгрузки "по магазинам", то yaml схема будут скачана для магазина, выбранного из списка:  $\bullet$ 

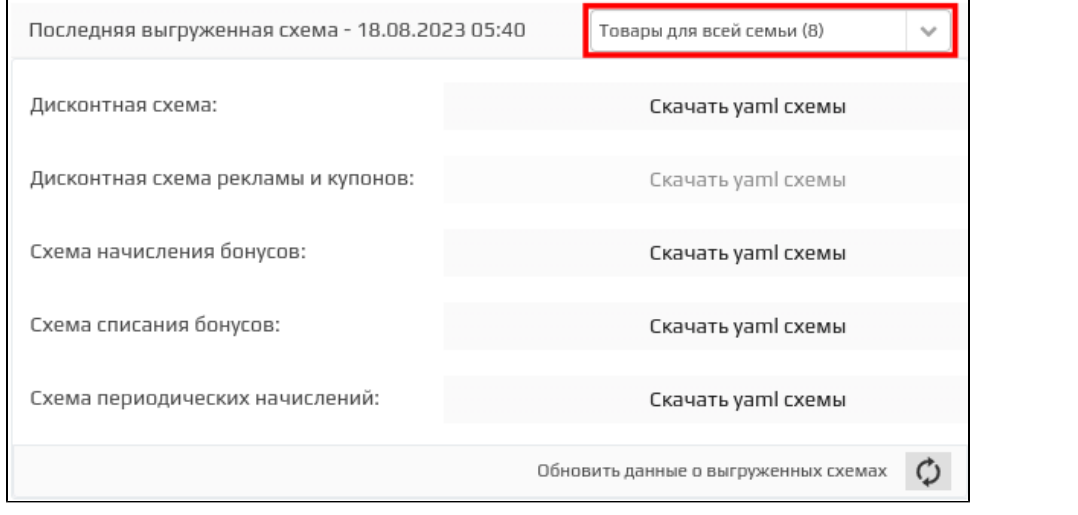

Если во время выгрузки возникли ошибки, то в правом верхнем углу рядом с часами будет отображено предупреждение . При нажатии на предупреждение откроется окно сообщений об ошибках:

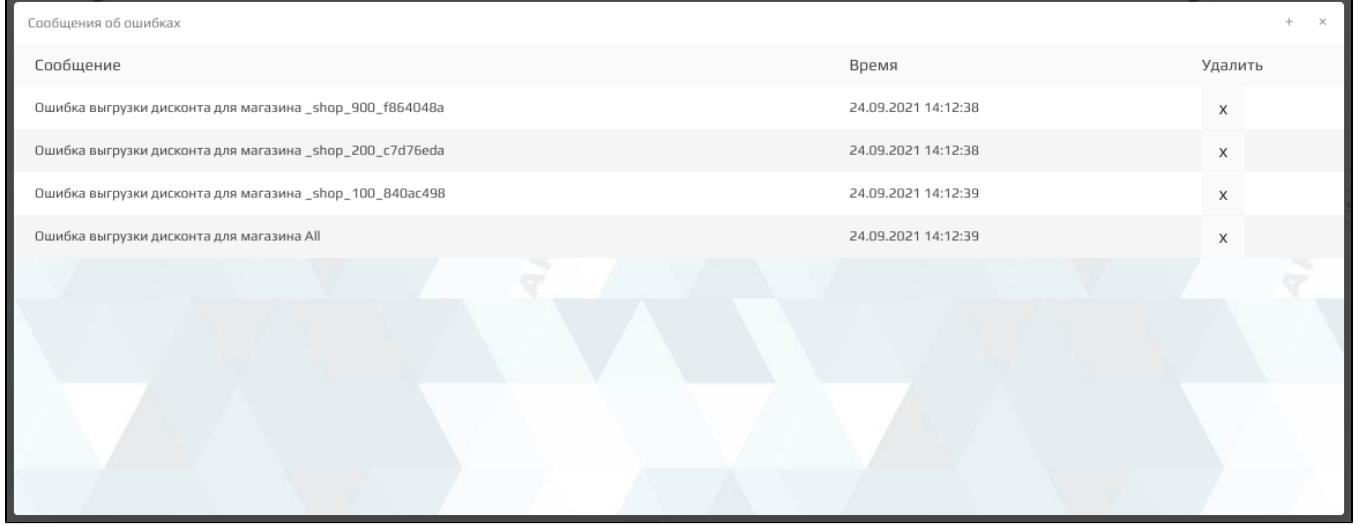

#### При необходимости сообщения можно удалить. Время жизни сообщений 3 дня.

⊙

Если на магазинах изменились метки или на LM изменился тип выгрузки дисконта, то дисконт будет перевыгружен. Отслеживание состояния дисконтных меток работает только для режима выгрузки "по магазинам".